## 令和6・7年度 入札参加資格審査申請要領

## 【設計・測量・建設コンサルタント等業務】

長久手市が発注する設計・測量・建設コンサルタント等業務の一般競争入札及び指名競争入札に 参加するには、入札参加の資格審査を受けなければなりません。

入札参加の資格審査を希望される方は、当要領に基づき、あいち雷子調達共同システム (CALS/ EC)により、適正な入札参加資格申請を行ってください。

#### 1 申請者の要件

入札参加の資格審査を希望される方は、次の要件を満たしていることが必要です。

## (1) あいち雷子調達共同システム (CALS/EC) 参加自治体に共通する要件

- ア 入札参加資格審査を希望する業種について、建築設計を希望する方は、建築士法第23条 に基づく「建築士事務所」の登録、一般測量又は航空写真測量を希望する方は、測量法第5 5条に基づく「測量業者」の登録、若しくは、法令等による営業の登録を必要とする場合 は、当該登録を受けていること。
- イ 地方自治法施行令第167条の4第1項(同令第167条の11第1項において準用する 場合を含む。)に該当しないこと。

地方自治法施行令 (抜粋)

(一般競争入札の参加者の資格)

- 第167条の4 普通地方公共団体は、特別の理由がある場合を除くほか、一般競 争入札に次の各号のいずれかに該当する者を参加させることができない。
	- 一 当該入札に係る契約を締結する能力を有しない者
	- 二 破産手続開始の決定を受けて復権を得ない者
	- 三 暴力団員による不当な行為の防止等に関する法律(平成3年法律第77号) 第32条第1項各号に掲げる者

(指名競争入札の参加者の資格)

第167条の11 第167条の4の規定は、指名競争入札の参加者の資格につい てこれを準用する。

ウ 次に掲げる国税及び愛知県税が未納でないこと(ただし、愛知県税については、愛知県に 納税義務がある事業者に限る。)。

【国 税】

法人の方 法人税、消費税及び地方消費税

個人の方 申告所得税、消費税及び地方消費税

【愛知県税】

法人の方 法人県民税、法人事業税(特別法人事業税、地方法人特別税を含む)及び自動 車税種別割

個人の方 個人事業税及び自動車税種別割

#### (2)長久手市が独自に設定する要件

- ア 長久手市税が未納でないこと。
	- 法人の方 長久手市税のうち申請者に納税義務がある全税目
	- 個人の方 長久手市税のうち申請者に納税義務がある全税目
- イ 「長久手市が行う事務及び事業からの暴力団排除に関する合意書」(平成24年12月2 5日付け長久手市長・長久手市教育委員会教育長・愛知県愛知警察署長締結)に基づく排除 措置を受けていないこと。

#### 2 入札参加資格申請の方法

- (1) 入札参加資格申請をする方は、あいち電子調達共同システム (CALS/EC) にアクセスし、 画面上の申請書フォームに必要事項を入力し、送信してください。
	- (ポータルサイト https://www.chotatsu.e-aichi.jp/portal/index.jsp)
	- 【参考】ポータルサイトー〈操作手引書/チュートリアル〉-「操作手引書」-「入札参加資格 申請」及び「参考資料」-「入札参加資格申請の手引き」
- (2) 入札参加資格申請については、支店等の有無に関わらず、電子入札コアシステムに対応した 民間認証局が発行する代表権のある方の名義のICカードで行ってください。
- (3)本店(本社)以外に支店や営業所等を開設している場合でも、本店(本社)を含めてどこか 1つの営業所で申請してください(複数の営業所等の申請はできません。)。

# 契約を締結する営業所は、当該営業所で入札参加資格申請を希望する業種の営業を営むこと を認められていることが必要です。

- (4)入札参加資格申請の必要事項の入力の際は、画面上の注意、操作手引書(ポータルサイト掲 載)及び後記「申請上の注意点」に従ってください。
- (5)入札参加資格申請データ送信後、速やかに後記「4 別送書類」(1)で示す別送書類を送 付してください。
- (6)世界貿易機関(WTO)の特定調達に係る特定役務の入札のみを希望する場合は、申請時に 後記「4 別送書類」(3)に記載する提出先に、その旨を申し出てください(この取扱い は、具体的な案件等がある場合に限り行います。)。

## 3 受付期間

(1)定時受付

令和6年1月4日(木)から令和6年2月15日(木)まで 平日(日曜日、土曜日及び祝日を除く。)の午前8時から午後8時まで 審査は原則受付順に実施します。早期の入札参加資格申請にご協力ください。

また、申請先自治体で別送書類が異なる場合があるため、事前に確認し用意した上で申請し てください。

--------------------------------

各団体の別送書類一覧表 https://www.chotatsu.e-aichi.jp/portal/bessou-consul.htm

## (2) 随時受付

#### 令和6年4月1日(月)から令和8年1月30日(金)まで

平日(日曜日、土曜日、祝日及び12月29日から翌年の1月3日までの日を除く。)の午 前8時から午後8時まで

## 4 別送書類

入札参加資格申請データを入力・送信後、到達確認画面から「別送書類送付書」を印刷し、 「別送書類送付票」を郵送する封筒に貼り、(1)に記載する書類各1部を「別送書類送付書」 とともに、(2)に記載する提出期日までに郵送してください。

別送書類(各種証明書等)は、入札参加資格申請日において、発行日より3か月以内のものに 限ります(鮮明であれば写し可)。

(1)提出する書類等

あいち電子調達共同システム (CALS/EC) に参加している自治体との共通審査項目に関する 書類

申請先自治体の中から、代表して入札参加資格申請要件を審査する自治体(以下「代表審査 自治体」という。)が申請画面で示されますので、その自治体が審査を行うこととなります。

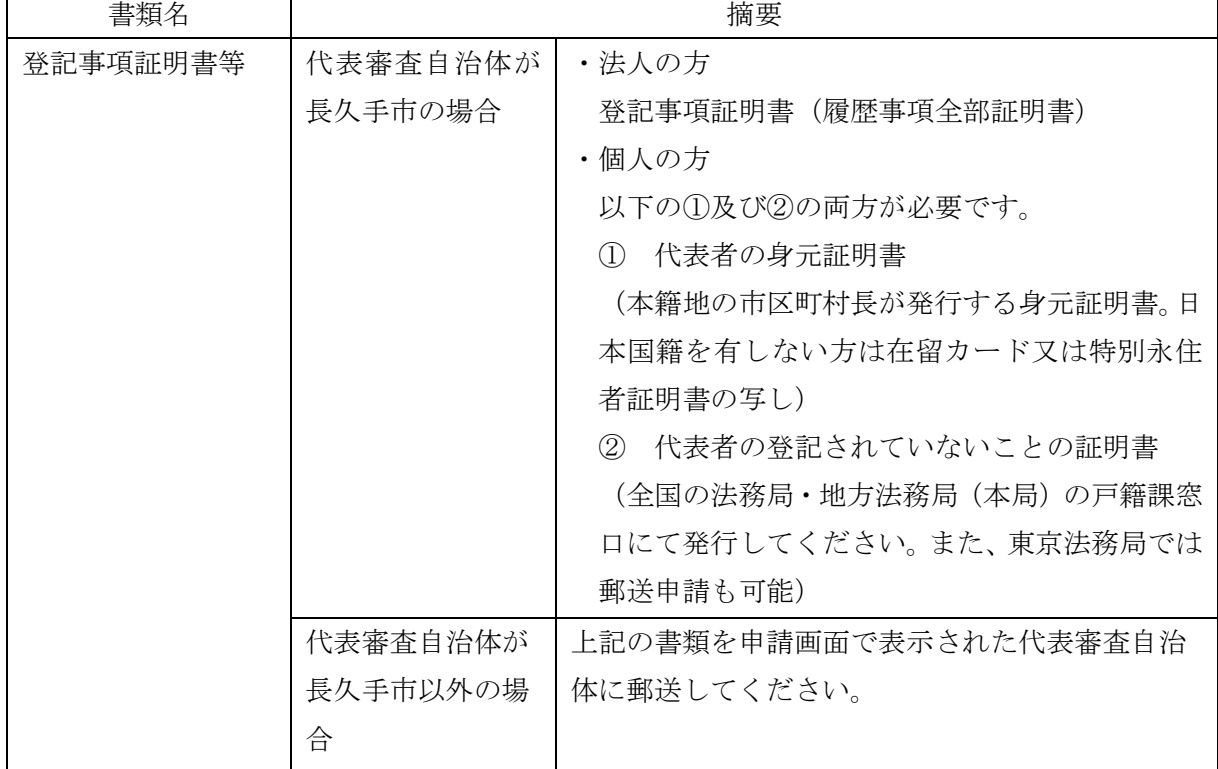

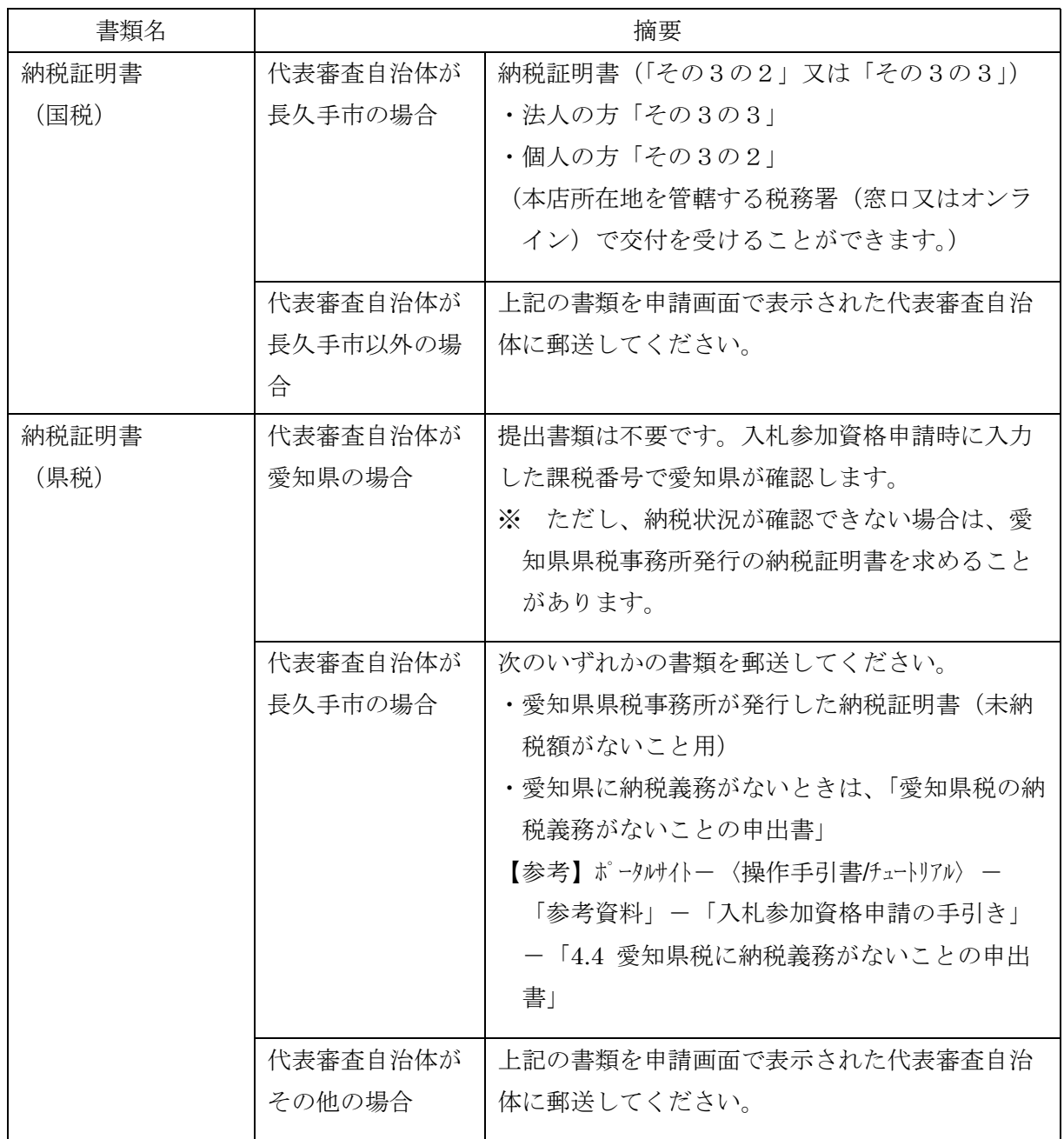

なお、長久手市以外の申請先自治体が必要とする別送書類は、入札参加資格申請の入力内容 送信後の到達確認画面又は操作手引書(ポータルサイト掲載)で確認できます。

【参考】ポータルサイトー〈操作手引書/チュートリアル〉-「参考資料」-「入札参加資格申 請の手引き」-「4. 別送書類一覧」-「4. 2 設計・測量・建設コンサルタン ト等」

(2)提出期日

ア 定時受付

入札参加資格申請データ送信日から7日以内必着。データ送信日と同日の発送にご協力く

ださい。

ただし、最終提出期限は、令和6年2月22日(木)必着。

#### イ 随時受付

入札参加資格申請データ送信日以内必着。データ送信日と同日の発送にご協力く ださい。

なお、データ送信日から7日以内に別送書類の提出がない場合は、不受理となることがあ ります。

※ 上記ア、イの提出期日の最終日が日曜日、十曜日、祝日及び12月29日から翌年の1月 3日までの間にあたる場合は、その日以後の最初の平日とします。

#### 【注意】

入札参加資格申請データを入力後、送信すると内容の修正ができません。入札参加資格申 請の入力内容を十分確認した上で送信してください。特に、定時受付期間中は、令和6・7 年度定時受付及び令和4・5年度随時受付の申請の取下げができませんので注意してくだ さい。

(3)提出先

 $-1196$ 愛知県長久手市岩作城の内60番地1 長久手市総務部行政課契約検査係  $(0561) - 63 - 1111$  (内線264)

## 5 入札参加の資格審査

入札参加の資格審査は、前記「1 申請者の要件」を満たしていることを確認します。

## 6 入札参加の資格審査(格付)状況照会

あいち電子調達共同システム(CALS/EC)にアクセスして、入札参加の資格審査(格付)の進 捗状況を参照することができます。

「入札参加資格申請(本人による申請)の照会/補正」→「申請状況照会/補正申請」から、現在 の進捗状況を確認することができます。

【参考】ポータルサイト-〈操作手引書/チュートリアル〉-「操作手引書」-「入札参加資格 申請」-「6.1 申請状況照会」

別送書類及び入札参加資格申請の内容に不備等がある場合は、申請先自治体から補正指示が出 されている場合があります。入札参加資格申請データ送信後に、必ず審査(格付)の進捗状況 を確認してください(補正申請をしない場合、不受理となることがあります。)。

## 7 入札参加の資格審査(格付)結果

あいち電子調達共同システム (CALS/EC)にアクセスして、入札参加の資格審査(格付)結果

を参照することができます(書面による通知は行いませんが、審査終了のメールが送信されます。)。 「入札参加資格申請(本人による申請)の照会/補正」→「格付結果照会」

【参考】ポータルサイトー〈操作手引書/チュートリアル〉-「操作手引書」-「入札参加資格 申請」→「11.2審査結果照会」

なお、定時受付の場合は、令和6年3月末までに審査終了のメールが送信される予定で、令和6 年4月1日(月)から格付結果の参照が可能です。

### 8 入札参加資格の有効期限

入札参加資格決定の日(定時受付分は令和6年4月1日(月))から令和8年3月31日(火) まで有効とします。

ただし、令和8年4月1日(水)以降、新たに入札参加資格者を決定するまでの間、従前の入札 参加資格は、その効力を有します。

### 9 会社更生手続開始決定・民事再生手続開始決定等に伴う入札参加資格の取扱いについて

地方自治法施行令(昭和22年政令第16号)第167条の5第1項及び第167条の11第 2項並びに地方公共団体の物品等又は特定役務の調達手続の特例を定める政令(平成7年政令第 372号)第4条の規定による特定調達契約の対象となる競争入札参加資格者として認められた 方であって、会社更生法(平成14年法律第154号)に基づく会社更生手続開始決定又は民事 再生法(平成11年法律第225号)に基づく民事再生手続開始決定を受けた方は、再度の入札 参加資格申請をし、認定を受ける必要があります。

## 10 入札参加資格決定後における登録内容の変更等について

入札参加資格の登録内容に変更等が生じた場合は、次のとおり速やかに変更の手続きを行って ください。

ただし、定時受付分に係る入札参加資格申請データ送信後の変更は、令和6年4月1日(月) 以降に受付を行います。

(1)申請方法及び別送書類(各種証明書等)について

ア 登録内容の変更について

次表に基づき、あいち雷子調達共同システム (CALS/EC)にアクセスし、画面上の申請書フ ォームに必要事項を入力し、送信してください。

(ポータルサイト https://www.chotatsu.e-aichi.jp/portal/index.jsp)

## ※ 以下の項目については手続きにご注意ください。

#### 〈次表変更事項⑧〉

あいち電子調達共同システム(CALS/EC)では申請できません。事前に必要書類の確認 をしますので、(3)に記載する提出先に連絡してください。

# 〈次表変更事項⑨~⑪〉

事前に必要書類の確認をするため、(3)に記載する提出先に連絡してください。必要書 類提出後、あいち電子調達共同システム (CALS/EC)にアクセスし、画面上の申請書フォ ームに必要事項を入力し、送信してください(必要となる申請については、事前連絡時に説 明します。)。

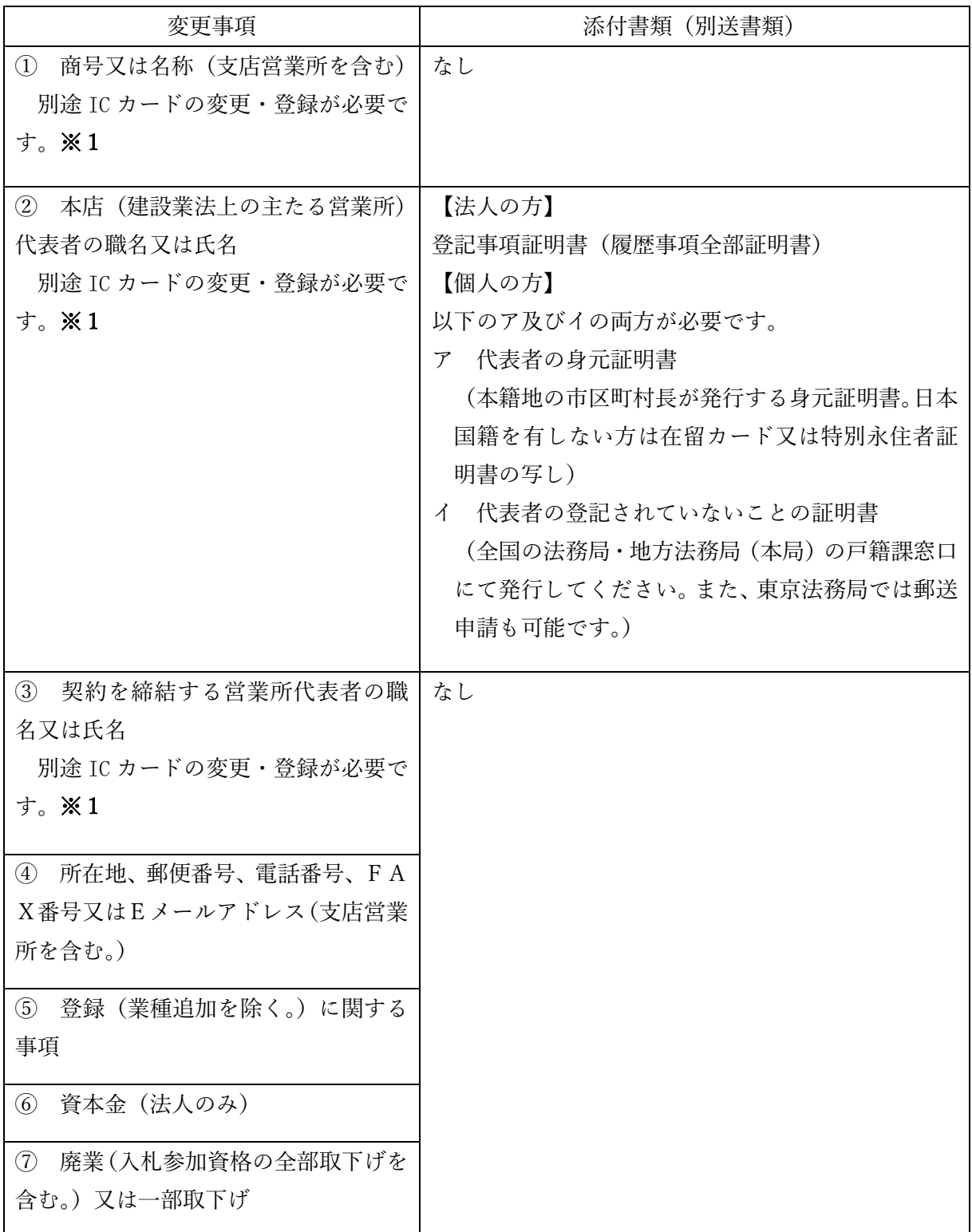

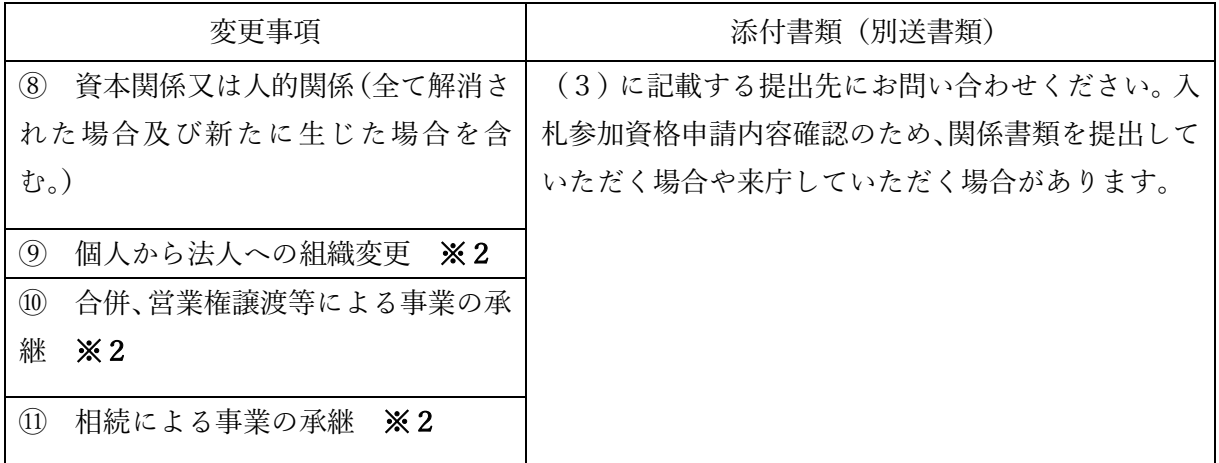

※1 ICカード登録情報に変更等が生じた場合は、あいち電子調達共同システム(CALS/ EC)の利用規約「代表者が変更になった場合の利用者ICカード登録手順」を参照し、 速やかに手続きを行ってください。

なお、旧代表者名義のICカードは使用できません。旧代表者名義のICカードを使 用した場合、指名停止措置等の対象となる場合があります。

【参考】ポータルサイト-〈利用規約〉-「あいち電子調達共同システム(CALS/EC ) 利用規約」-「代表者が変更になった場合の利用者ICカード登録手順」

※2 変更事項⑨~⑪については、営業の同一性が認められる場合のみ、入札参加資格を継 承することができます。また、内容確認のため上記以外の添付書類を提出していただく 場合があります。

#### イ 登録業種の追加について

あいち電子調達共同システム(CALS/EC)にアクセスし、画面上の申請書フォームに必 要事項を入力し、送信してください。

(ポータルサイト https://www.chotatsu.e-aichi.jp/portal/index.jsp)

入札参加資格申請データ送信後、到達確認画面から「別送書類送付書」を印刷し、「別送 書類送付票」を郵送する封筒に貼り、以下の書類を別送書類送付書とともに郵送により提出 してください。なお、別送書類(各種証明書等)は、申請日において発行日より3か月以内 のものに限ります。

#### 〈別送書類(各種証明書等)〉

4(1)に記載する書類

(2)提出期日

#### 入札参加資格申請データ送信日から7日以内必着。

※ 提出期日の最終日が日曜日、土曜日、祝日及び12月29日から翌年の1月3日までの 間にあたる場合は、その日以後の最初の平日とします。

(3)提出先(郵送先)

 $\overline{7}$ 480-1196 愛知県長久手市岩作城の内60番地1 長久手市総務部行政課契約検査係  $(0561)63-1111$  (内線264)

## 11 その他

(1)入札参加資格申請に際しては、絶対に虚偽のないようにしてください。万が一、虚偽の入札 参加資格申請をした場合は、指名停止措置や入札参加資格の取消の対象となる場合がありま す。

また、建築設計を希望する方は建築士法第23条に基づく「建築士事務所」の登録、一般測 量又は航空写真測量を希望する方は測量法第55条に基づく「測量業者」の登録、若しくは法 令等による営業の登録を必要とする場合は、当該登録の更新を行っていない場合、入札参加資 格の取消の対象となる場合があります。

(2) 入札参加資格申請後は、確認のために入札参加資格申請内容を証明する書面の提示(提出) を求めることがありますので、入札参加資格申請は、必ず書面で証明できる内容により行って ください。

また、入札参加資格申請の内容を証明する書面は、入札参加資格者名簿の有効期間中は保管 しておいてください。

(3)当該入札参加資格申請に基づく入札参加資格者名簿は、あいち電子調達共同システム (CALS/EC)の入札情報サービスで公表する予定ですので、あらかじめご了承ください。

## 【入札参加資格申請上の注意点】

入札参加資格申請の内容の入力を行う前に、各申請先自治体の申請項目、別送書類等をご確認 ください。

あいち電子調達共同システム(CALS/EC)

ポータルサイト https://www.chotatsu.e-aichi.jp/portal/index.jsp

【参考】ポータルサイトー〈操作手引書/チュートリアル〉-「操作手引書」-「入札参加資格 申請」→「5.6 設計・測量・建設コンサルタント等新規申請」

## 1 申請者情報入力

- (1)申請者情報
	- ア 所在地

登記上の所在地と事実上の所在地が異なる場合は、事実上の所在地を入力してください。 入力欄には、プルダウンメニューで選択した以降の住所のみ入力してください。(名古屋市 の場合は、区までプルダウンメニューで選択してください。)

- (例) 愛知県 ▼ 名古屋市中区 ▼ 三の丸3-1-2
- ※ 所在地が愛知県外の場合は、「市区」は選択できません。「住所」に市区町村名から入力 してください。
- イ 商号又は名称(フリガナ)

「カブシキガイシャ」や「(カブ)」などは入力せず、社名のみのフリガナを入力してくださ  $V_{0}$ 

ウ 商号又は名称(漢字)

各組織名の略号は次のとおりですので、該当するものをプルダウンメニューで選択してく ださい。

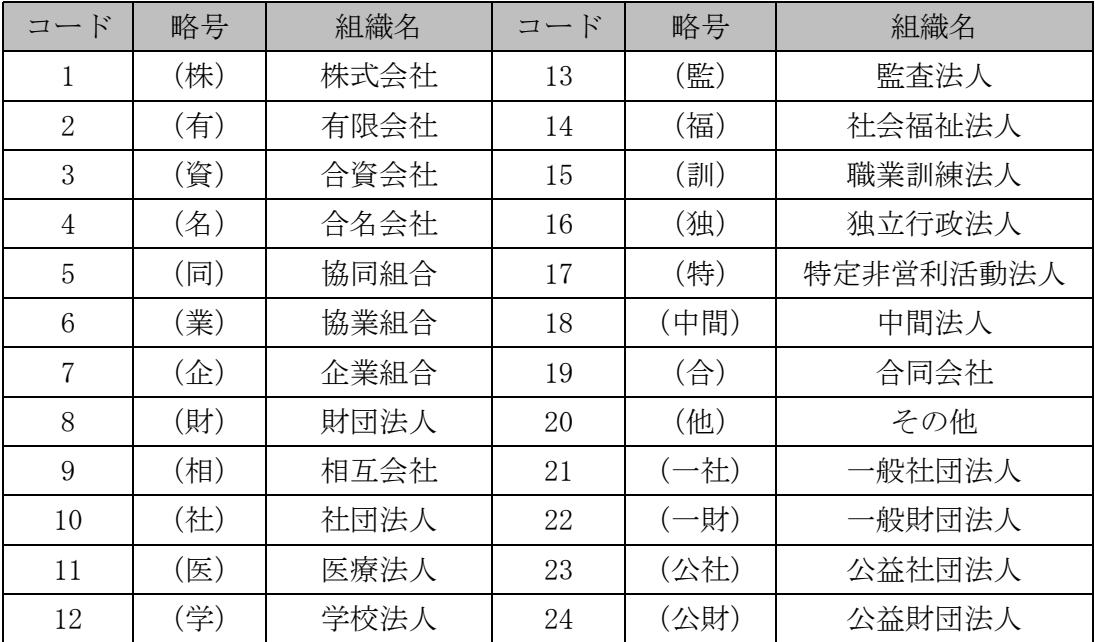

エ 代表者職氏名

個人事業主の場合は、「代表者職氏名(役職)」は空欄にしてください。

オ 連絡先

補正指示や審査終了等のメールは、連絡先に入力したEメールアドレスに送られますので、 入力内容に誤りがないよう注意してください。

(2)申請先選択

入札参加資格申請を行う自治体に、チェックを入れてください。

# なお、定時受付期間中は、入札参加資格申請データ送信後に、申請する自治体を追加するこ とはできません。必ず入札参加資格申請を希望する自治体全てにチェックを入れて、入札参加 資格申請データ送信を行ってください。

## 2 契約営業所入力

(1)所在地

契約を締結する営業所の住所は、通常統一的に使用する住所を記入してください。

- 入力欄には、プルダウンメニューで選択した以降の住所のみ入力してください。(名古屋市の 場合は、区までプルダウンメニューで選択してください。)
	- (例) 愛知県 ▼ 名古屋市中区 ▼ 三の丸3-1-2
	- ※ 所在地が愛知県外の場合は、「市区」は選択できません。「住所」に市区町村名から入力 してください。
- (2)契約を締結する営業所を本店(本社)以外とする場合の委任事項 委任期間は、令和6年4月1日から入札参加資格の有効期限(令和8年3月31日)までとし ます。
- (3)資格審査を希望する業種

資格審査を希望する業種を選択してください。

- ア 設計の申請を希望する業種は、「1 建築設計」「2 設備設計」とします。
- イ 測量の申請を希望する業種は、「3 一般測量」「4 航空写真測量」とします。
- ウ 建設コンサルタントの申請を希望する業種は、建設コンサルタント登録規程(昭和52年 建設省告示第717号)第2条による登録部門のうち、「5 河川、砂防及び海岸・海洋」 「6 港湾及び空港」「7 道路」「8 上水道及び工業用水道」「9 下水道」「10 農業 土木」「11 森林土木」「12水産土木」「13 造園」「14 都市計画及び地方計画」 「15 土質及び基礎」「16 鋼構造及びコンクリート」「17 建設環境」とします。
- エ 「18 地質調査」とは、地質調査業者登録規程(昭和52年建設省告示第718号)に よる土質調査、岩盤調査、物理探査、試験・計測等をいいます。
- オ 補償コンサルタントの申請を希望する業種は、補償コンサルタント登録規程(昭和59年 建設省告示第1341号)第2条の登録部門のうち、「19 土地調査」「20 土地評価」

「21 物件調査」「22 事業損失」とします。

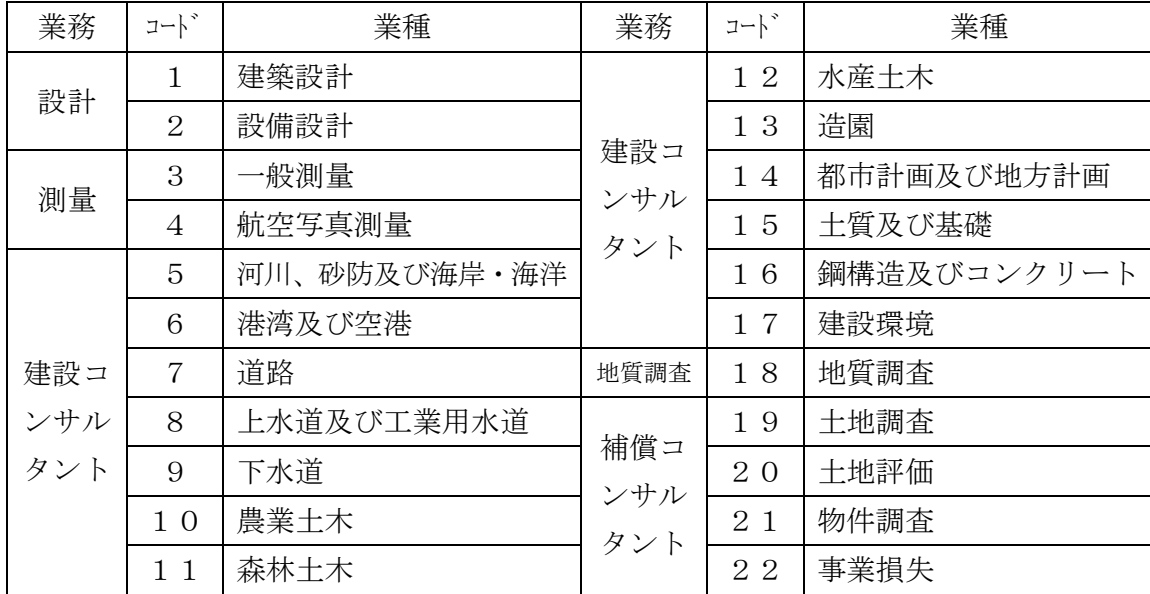

(4)登録を受けている事業

入札参加資格申請時までに、次のア~ケの登録を受けているものについて、登録番号(数字の み)及び登録年月日を入力してください(年度、登録官公庁名は入力しないでください。)。

「1.(1級・2級)建築士事務所」は、「級」を選択してください。

「3. 建設コンサルタント」は、登録を受けている部門の登録番号(数字のみ)及び登録年月 日を入力してください。

ア「1.(1級・2級)建築士事務所」

建築士法(昭和25年法律第202号)第23条による登録を受けている場合

イ「2.測量業者」

測量法(昭和24年法律第188号)第55条による登録を受けている場合

ウ「3. 建設コンサルタント」

建設コンサルタント登録規程(昭和52年建設省告示第717号)第2条による登録を受け ている場合

エ「4.地質調査」

地質調査業者登録規程(昭和52年建設省告示第718号)第2条による登録を受けている 場合

オ「5.補償コンサルタント」

補償コンサルタント登録規程(昭和59年建設省告示第1341号)第2条による登録を受 けている場合

カ「6.不動産鑑定業者」

不動産の鑑定評価に関する法律(昭和38年法律第152号)第22条による登録を受けて いる場合

キ「7.土地家屋調査士」

土地家屋調査士法(昭和25年法律第228号)第8条による登録を受けている場合(土地 家屋調査士が2人以上所属しているときは、1人のみについて入力してください。)

ク「8.司法書士」

司法書士法(昭和25年法律第197号)第8条による登録を受けている場合

ケ「9.計量証明事業者」

計量法(平成4年法律第51号)第107条による登録を受けている場合

## 3 共通情報入力

「自己資本額」、「損益計算書」、「貸借対照表」欄については、財務諸表等(現況報告書及び決算報 告書等)を参考に千円未満は切り捨てて入力してください。

- (1)年間実績高
	- ア 資格審査を希望する業種のみ入力してください。資格審査を希望しない業種の実績は、 「その他」欄に入力してください。
	- イ 「直前2年度分決算」とは、直前1年度決算の前の決算を、「直前1年度分決算」とは、 入札参加資格申請日直前に確定した決算を含む過去1年間の決算を、「直前2年間の平均実 績高」とは、両決算の合計を2で除して得た額(千円未満四捨五入)を入力してください。
	- ウ 営業年度(決算日)の変更等で1年に満たない決算がある場合は、次の例により不足月数 分を直前3年度分の決算の売上から補充し算定してください。
		- (例)直前1年度の不足月数が3月の場合

(直前3年度分決算×3/12)+直前2年度分決算+直前1年度分決算

2

=直前2年間の年間平均実績高

エ 新規に営業を開始することにより、2年間に満たない場合は、次の計算式により算定して ください。

各営業年度の実績高の合計額/2=直前2年間の年間平均実績高

- オ 個人から法人へ組織変更した場合で、経営に同一性を保持していると認められる場合又は 他の企業を吸収合併した場合は、前営業体又は吸収合併前の各企業の売上も通算してくださ い。
- ※ 各売上・収入等実績は当該事業に係るもののみを入力し、建設業及び物品製造業等の実績 は含めないでください。

また、各々の金額は、消費税及び地方消費税を含まない額(消費税抜き金額)を入力してく ださい。

- (2)自己資本額
	- ア 「株主資本」欄は、法人の方は払込済資本金に新株式申込証拠金、資本剰余金、利益剰余 金、自己株式申込証拠金を加え、自己株式を減じた額を入力してください。(外資系企業の 場合は、下段に外国資本の額を内数で入力してください。)

個人の方は、純資産合計(期首資本額+事業主利益+事業主借勘定-事業主貸勘定)の額

を入力してください。

- ※ 青色申告の方は、純資産合計=事業主借+元入金+青色申告特別控除前の所得金額-事 業主貸となります。
- ※ 白色申告の方は、青色申告決算書の貸借対照表のフォームを利用するなどして作成した 貸借対照表をもとに入力してください。
- イ 「評価・換算差額」欄は、その他有価証券評価差額金、繰越ヘッジ損益、土地再評価差額 金がある場合は、その合計額を入力してください。
- ウ 「新株予約権」欄は、新株予約権があった場合は、その額を入力してください。
- エ 「直前決算」及び「剰余(欠損)金処分」の各欄は、入札参加資格申請日直前の決算より 入力し、「決算後の増減」欄は、当該直前決算日から入札参加資格申請日までの間において 増減がある場合に入力してください。

## (3)損益計算書

「税引前当期純利益」欄は、直前1年度分決算により入力してください。

(4)貸借対照表

「流動資産」、「流動負債」、「固定資産」、「固定負債」、「繰延資産」及び「純資産合計」の各欄 を入力した後、「計算」を押下すると「資産合計」及び「負債・純資産合計」の各欄は自動計算 されます。

#### (5)経営比率

「総資本純利益率」、「流動比率」及び「自己資本固定比率」の各欄は、「計算」を押下すると 自動計算されます。

(6)営業年数

「営業年数」欄は、入札参加を希望する業種に係る事業開始日(2以上の申請業種の場合は最 も早い開始日)から入札参加資格申請日までの期間とし、当該業種で中断した期間を控除した期 間(1年未満の端数は切り捨て)を入力してください。

また、組織変更、家業相続等が行われ、かつ現企業と前企業(前営業体)との同一性を保持し ていると認められている場合は、前企業(営業体)の創業時をとることができます。

なお、吸収合併の場合は、存続会社の営業年数とし、新設合併の場合は、消滅会社の営業年数 の算術平均により得た値によるものとしてください。

(7)常勤職員数

入札参加資格申請日現在において常時雇用している従業員の数を入力してください。

「技術職員」及び「事務職員」の各欄は、入札参加資格申請日現在における常時雇用している 従業員の内、専ら設計・測量・建設コンサルタント等業務に従事している職員の数を、「その他 の職員」欄は、それ以外の職員(兼業部門等職員)及び常勤役員の数を入力してください。

なお、本項における「常時雇用」及び「常勤」とは、入札参加資格申請者に従事し、かつ客観 的な判断事項(定期・定額の給与の支払対象者、社会保険料の納付対象者であること等)を有す ることを指します。

友好・協力関係にある別企業の職員を記載せず、あくまで自社の職員数のみ記載してくださ い。

(8)外国資本(50%以上)の有無

外国資本が50%以上の場合は、「有」を、それ以外の場合は、「無」を選択してください。

(9)外資状況

外資系企業(日本国籍会社を含む。)のみ「国名」に外国名を入力し、「(比率○○%)」内に当 該国の資本比率を入力してください。

なお、「(2)日本国籍会社(比率100%)」とは、100%外国資本の会社を、「(3)日本 国籍会社(○○%)」とは、一部外国資本の会社をそれぞれ指します。

(10)適格組合証明

官公需についての中小企業者の受注の確保に関する法律(昭和41年法律第97号)第2条第 1項第4号に該当する組合は、中小企業庁(経済産業局及び沖縄総合事務局)が発行する官公需 適格組合証明書の取得年月日及び番号を入力してください。

- (11)有資格者数
	- ア 該当する資格は、別表「有資格者コード一覧」を参照し、入札参加資格申請日現在におけ る該当者の人数を入力してください。

なお、1人で2以上の資格を有している場合は、重複して計上してください。

ただし、1級○○・2級○○(建築士については「木造」を含む。)○○士・○○士補等は、 上位のもののみ、技術士は、同一部門内(総合技術監理部門において当該部門内の科目を選択 科目とするものを含む。)でいずれか1つ、またRCCMは、希望する業種を考慮していずれか1 つを選択してください。

- イ 「実人数」欄は、実際の資格取得者数を入力してください。合計は、次の「技術者名簿」 の人数と一致します。
- (12)技術者名簿

入札参加資格申請日現在における「有資格者数」に該当する資格保有者の氏名とその資格名に 付した番号を入力してください。

また、「合計」欄は、当該資格の延べ数を、「実人数」欄は、実際の資格取得者数を入力してく ださい。これら2項目は、「有資格者数」と一致します。

なお、技術者名簿の人数が50人を超える場合は、システムでの受付ができません。「技術者 名簿が50人を超える場合にチェックしてください。」の□をチェックし、別紙様式にて技術者 名簿を作成し、添付ファイルとして送信してください(異なる様式で作成された技術者名簿は受 理いたしません。)。

技術者名簿は、名前順ではなく、「有資格者コード一覧」の番号順で記載してください。

(技術者名簿記載例)

( 正 ) しんしゃ しんしゃ しんしゃ しんしゃ (誤 )

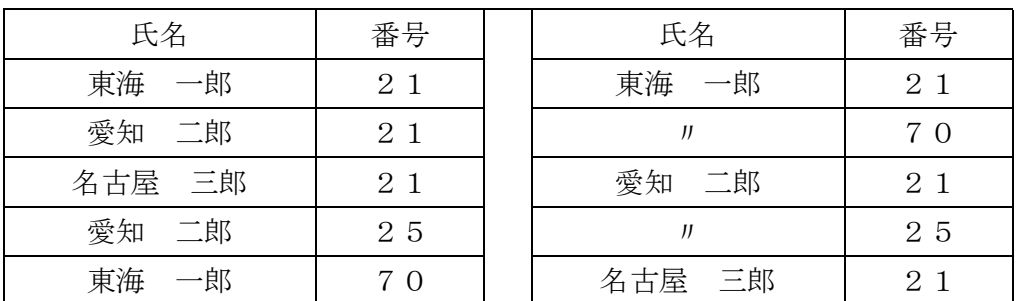

※ 友好・協力関係にある別企業の職員を記載せず、あくまで自社の職員数のみ記載してく ださい。

## 4 個別情報入力

(1)希望業種実績

長久手市への入札参加資格申請においては入力不要です。画面上部に表示されている自治体 が必要としている情報ですので、表示されている自治体に問合せてください。

(2)株主(出資者)調書

「設計」業務を希望する方のみ入力してください。なお、個人事業主の方は「1株」「1円」 を入力してください。

(3)代表取締役又は個人事業主の略歴書

「設計」業務を希望する方のみ記入してください。なお、合資会社の無限責任社員の方も含み ます。賞罰は、該当のある方のみ入力してください。

なお、「丁目」、「番」及び「号」は、全角ハイフン(-)で入力してください。

(4) 税の未納がないことの確認

長久手市に納税義務がある事業者の方で、申請要領1(2)アにおいて指定する長久手市税に ついて、未納がない場合は「はい」を、そうでない場合は「いいえ」を選択してください。 (なお、長久手市に納税義務のない事業者の方は「はい」を選択してください。)

(5)納税状況の確認についての同意

長久手市に納税義務がある事業者の方で、申請要領1(2)アにおいて指定する長久手市税に ついて、本市が納税状況を確認することについて同意する場合は「はい」を、そうでない場合は 「いいえ」を選択してください。

(なお、長久手市に納税義務のない事業者の方は「はい」を選択し、「課税番号」欄には、法

人の場合は半角「0」を9桁、個人の場合は半角「0」を12桁入力してください。)

(6)申請先自治体との指名・契約実績

入札参加の資格審査を希望する業種について、入札参加資格申請日からさかのぼって2年以 内に、長久手市から指名通知を受けた実績及び契約実績がある場合は「有」を、そうでない場合 は「無」を選択してください。(契約実績「有」を選択した方は、指名通知を受けた実績「有」 を選択してください。)

※ 長久手市から指名通知を受けた実績とは、以下のいずれかの場合をいいます。

- ・指名通知、見積通知を受けた実績
- ・プロポーザル方式で技術提案書の提出依頼を受けた実績
- ・一般競争入札(事前審査方式)において、参加資格有りと認められた実績
- ・事後審査方式一般競争入札で落札者となった実績(落札者以外の方は、指名通知を受けた実 績とは認められません。)

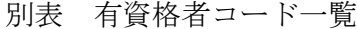

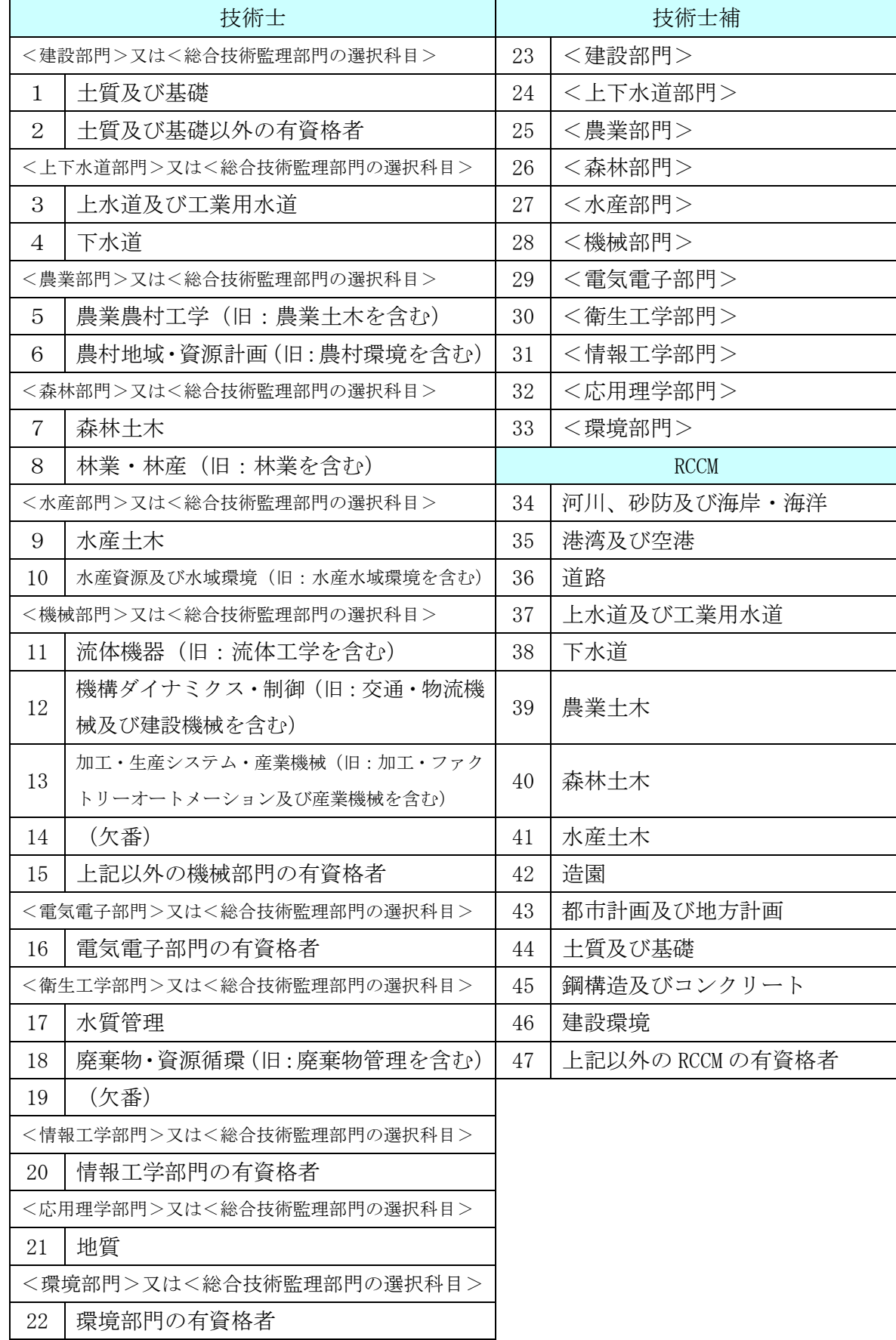

| その他 |                     |     |                 |
|-----|---------------------|-----|-----------------|
| 48  | 1級建築士               | 75  | 第2種電気主任技術者      |
| 49  | 2級建築士               | 76  | 第3種電気主任技術者      |
| 50  | 測量士                 | 77  | 環境計量士           |
| 51  | 測量士補                | 78  | エネルギー管理士        |
| 52  | 1級土木施工管理技士          | 79  | 公害防止管理者水質関係第1種  |
| 53  | 2級土木施工管理技士 (土木)     |     | 公害防止管理者水質関係第2種  |
| 54  | 2級土木施工管理技士 (鋼構造物塗装) | 80  | 伝送交換主任技術者       |
| 55  | 2級土木施工管理技士 (薬液注入)   | 81  | 線路主任技術者         |
| 56  | 1級管工事施工管理技士         | 82  | 土地区画整理士         |
| 57  | 2級管工事施工管理技士         | 83  | 畑地かんがい技士        |
| 58  | 1級建設機械施工管理技士        | 84  | 農業集落排水計画設計士     |
| 59  | 2級建設機械施工管理技士        | 85  | 農業土木技術管理士       |
| 60  | 1級造園施工管理技士          | 86  | 地質調査技士          |
| 61  | 2級造園施工管理技士          | 87  | 土地家屋調査士         |
| 62  | 下水道技術検定1種           | 88  | 司法書士            |
| 63  | 下水道技術検定2種           | 89  | 不動産鑑定士          |
| 64  | 下水道技術検定3種           | 90  | 不動産鑑定士補         |
| 65  | (欠番)                | 91  | 公認会計士           |
| 66  | 推進工事技士              | 92  | 公認会計士補          |
| 67  | 小規模ダム工事総括管理技術者      | 93  | 税理士             |
| 68  | ダム工事総括管理技術者         | 94  | 補償業務管理士         |
| 69  | 地すべり防止工事士           | 95  | 木造建築士           |
| 70  | 基礎施工士               | 96  | 中小企業診断士         |
| 71  | コンクリート主任技士          | 97  | 建築設備士           |
| 72  | コンクリート技士            | 98  | 構造設計一級建築士       |
| 73  | 土木用コンクリートブロック技士     | 99  | 設備設計一級建築士       |
| 74  | 第1種電気主任技術者          | 100 | 建築積算士 (建設積算資格者) |

1人で重複できない資格は、次の番号の組合せ

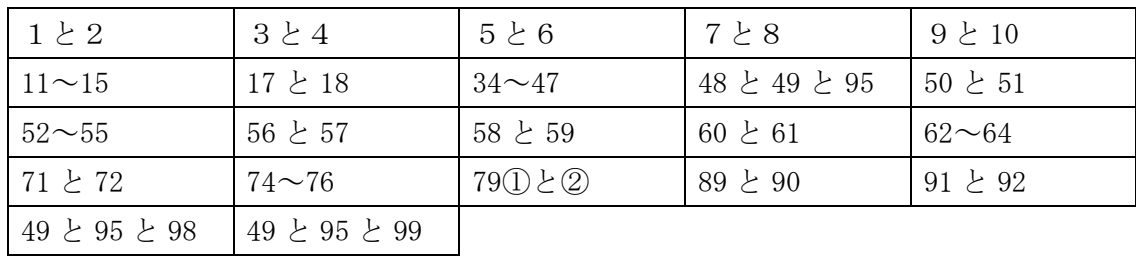

また、技術士の資格について、次の表の左欄に掲げる資格を有するものは、右欄に掲げる資格を有 するものとみなします。

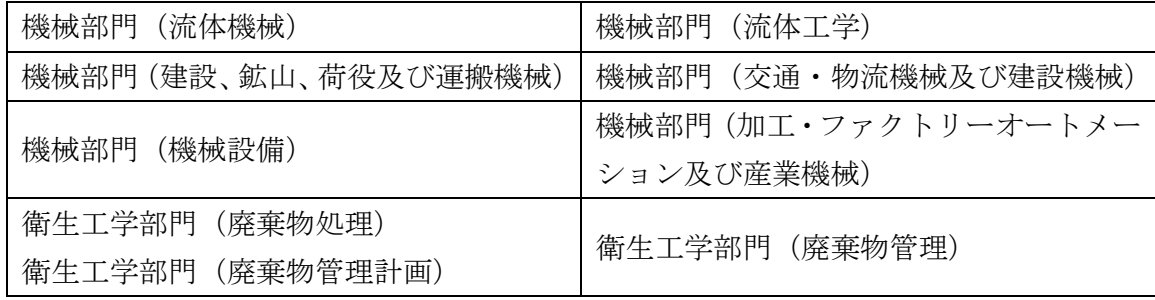

# 別紙 様式

# 技術者名簿

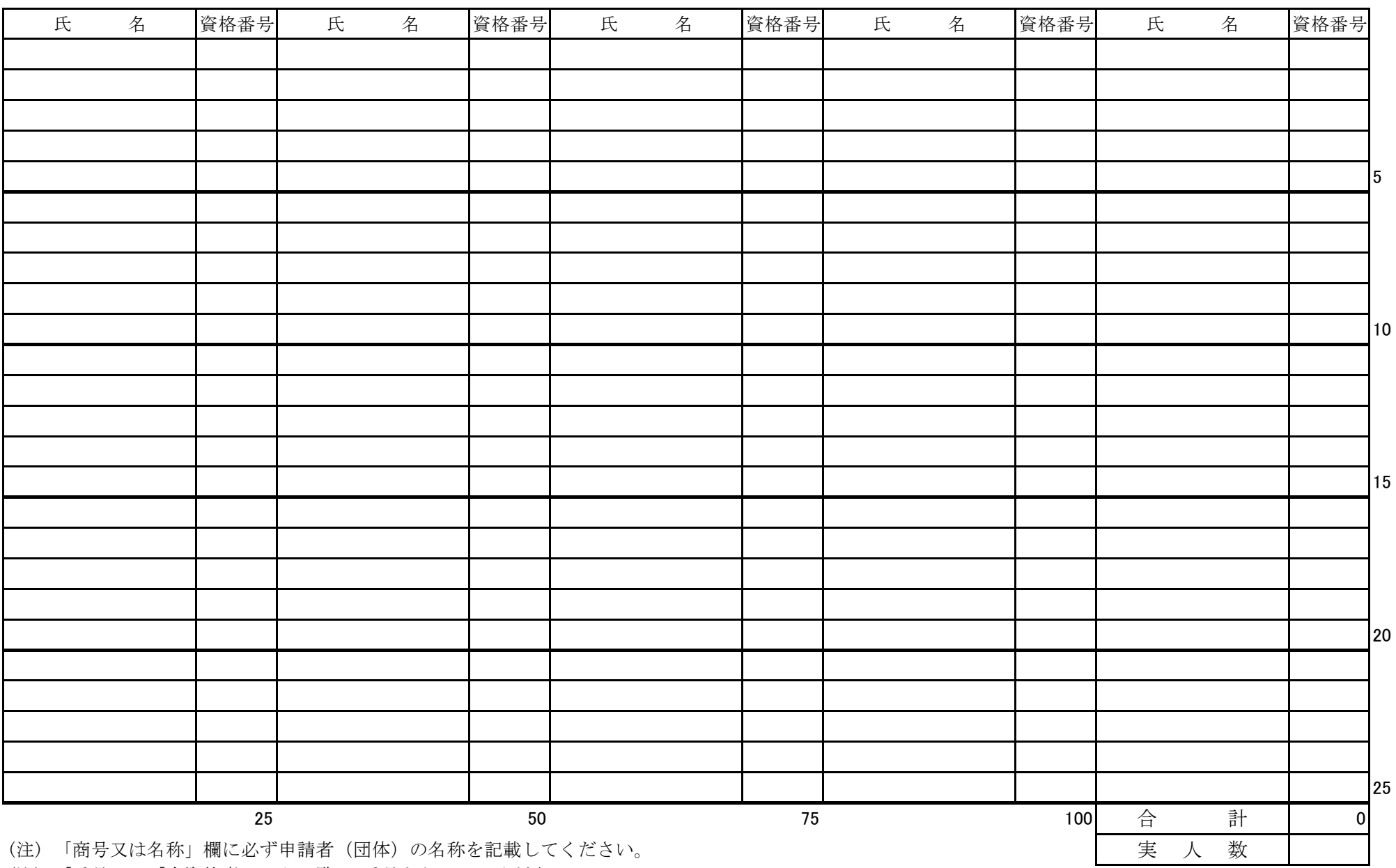

(注) 「番号」は、「有資格者コード一覧」の番号を記入してください。 「合計」及び「実人数」は、「有資格者数」と一致させてください。 125名以上の場合、このシートをコピーして使用して下さい。